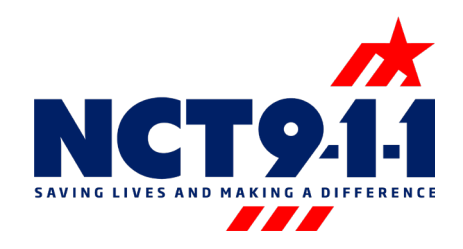

## Maintaining 9-1-1 Data Integrity Using FME March 09, 2022

Texas GIS Forum 2022

North Central Texas Emergency Communications District | NCT911.ORG | @NCT9\_1\_1 1

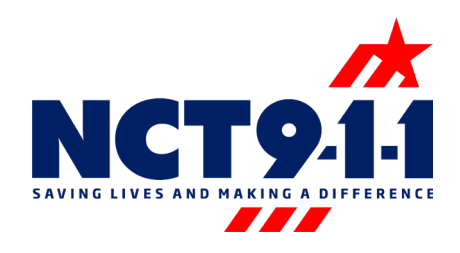

# Agenda:

- Introduction
- What are FME/ETL
- Why an ETL
- ETL @ NCT9-1-1
	- Field, Value, and Default Mapping
	- Conditional mapping
- Conditional Mapping
- Beyond an ETL
- Resources

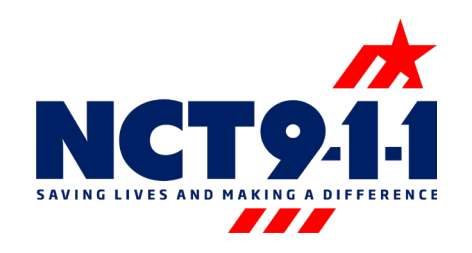

- 13 counties in the DFW metroplex. Excluding Dallas\*, Tarrant, and Denton
- 40 **E**mergency **C**ommunication **C**enters (ECC)
- ~2 million citizens served

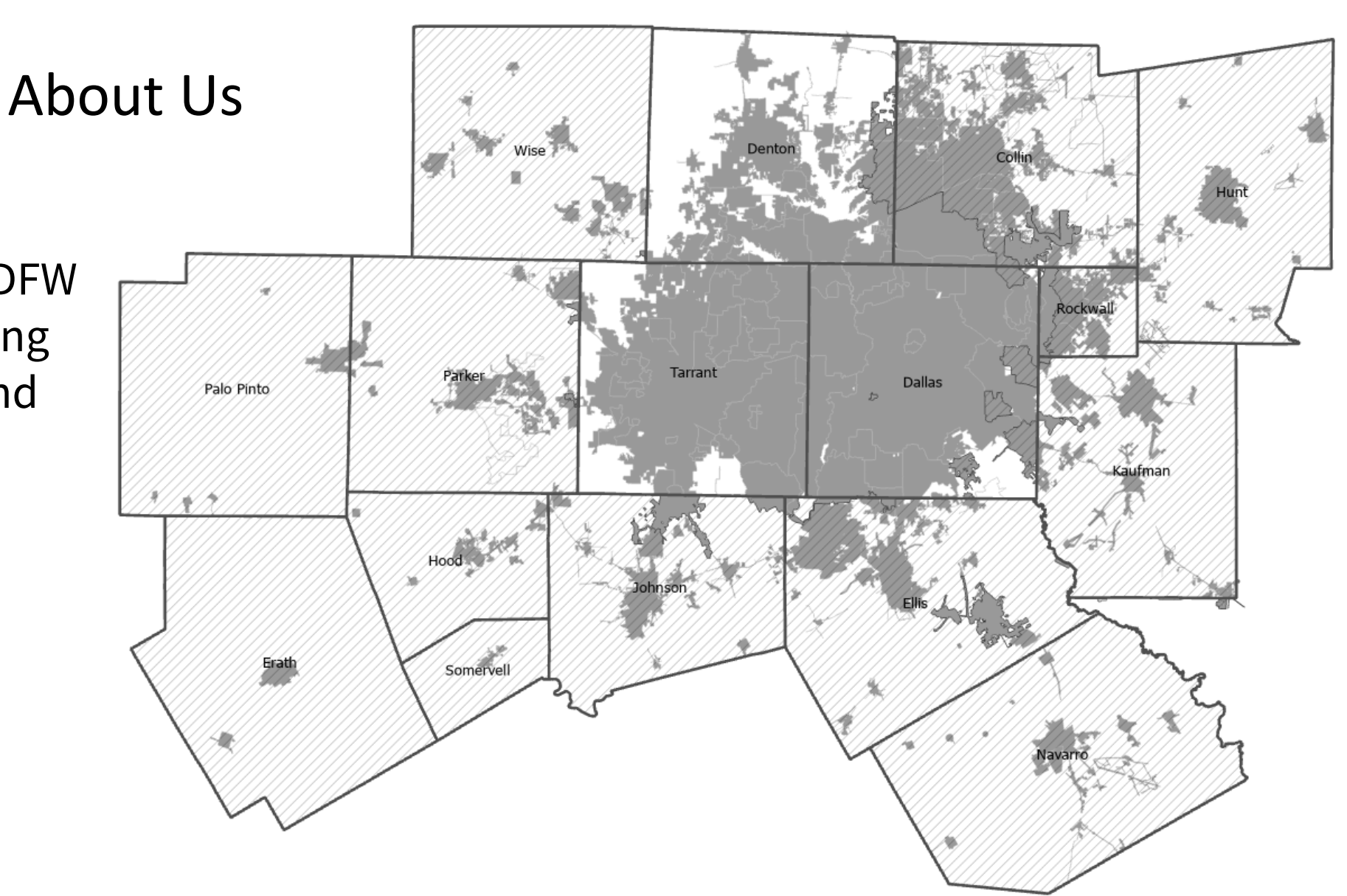

\*The cities of Sachse, Sunnyvale, Balch Springs, Seagoville, Combine, Wilmer, and Cockrell Hill are part of NCT9-1-1's service area as well

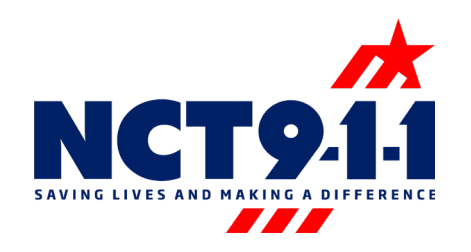

- Dozens of entities using database replication and 5 cities\* submitting data via an ETL
- Biweekly updates to public safety systems
	- ECRF & LVF
	- 9-1-1 Call taking map
	- Locators
	- Supplemental apps
	- Download site

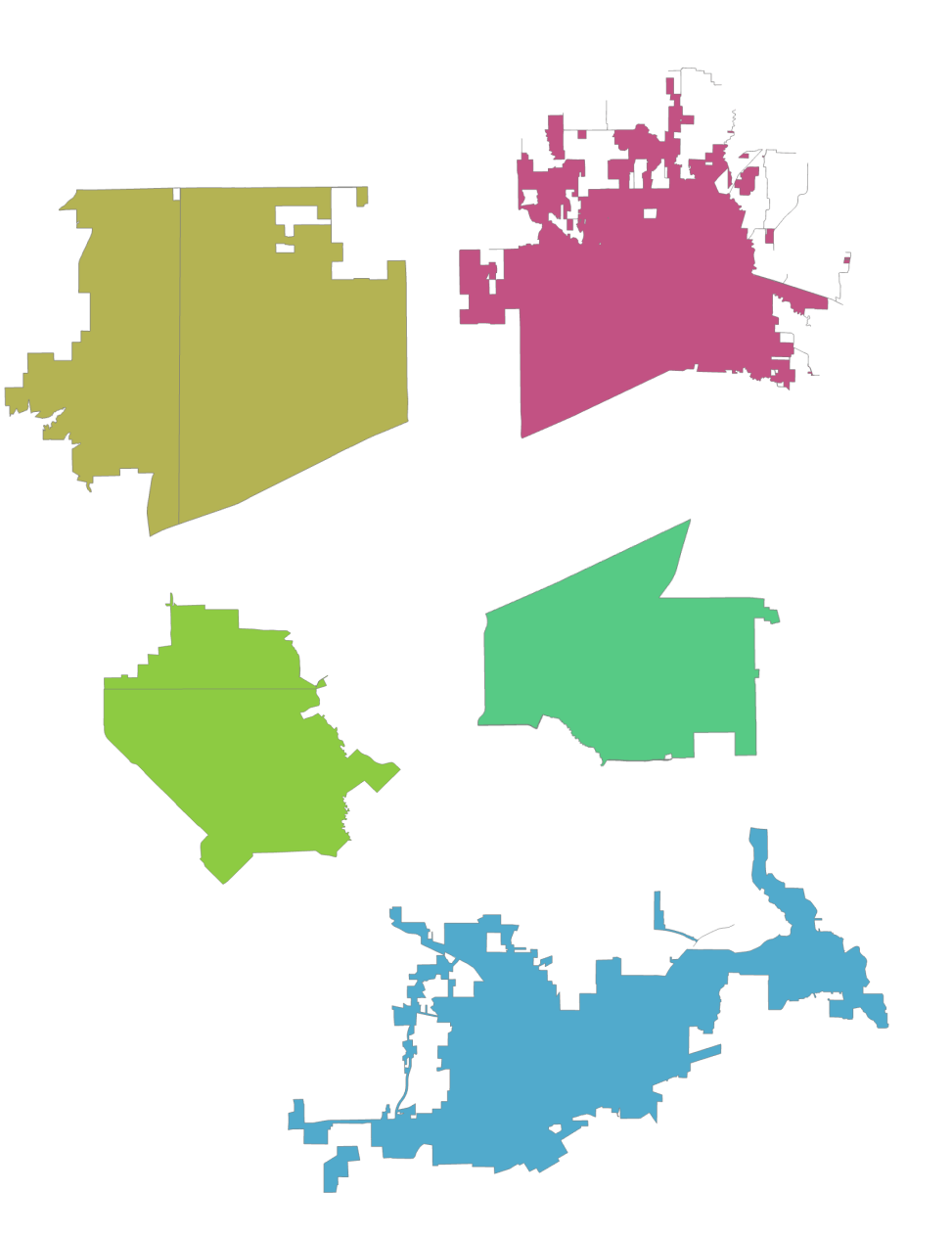

\*The cities are Frisco, McKinney, Allen, Sachse, and Weatherford

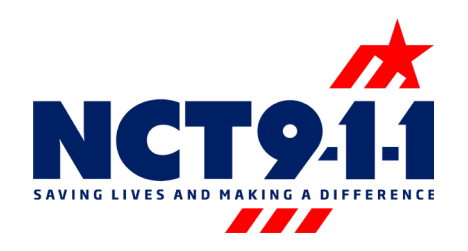

### What is FME

- **F**eature **M**anipulation **E**ngine. Enables data transformations via its rich data model which covers all possible geometry and attribute types.
- FME was the first tool designed to be a spatial ETL application. Today, FME's ETL capabilities cover many different kinds of data, both spatial and non-spatial.

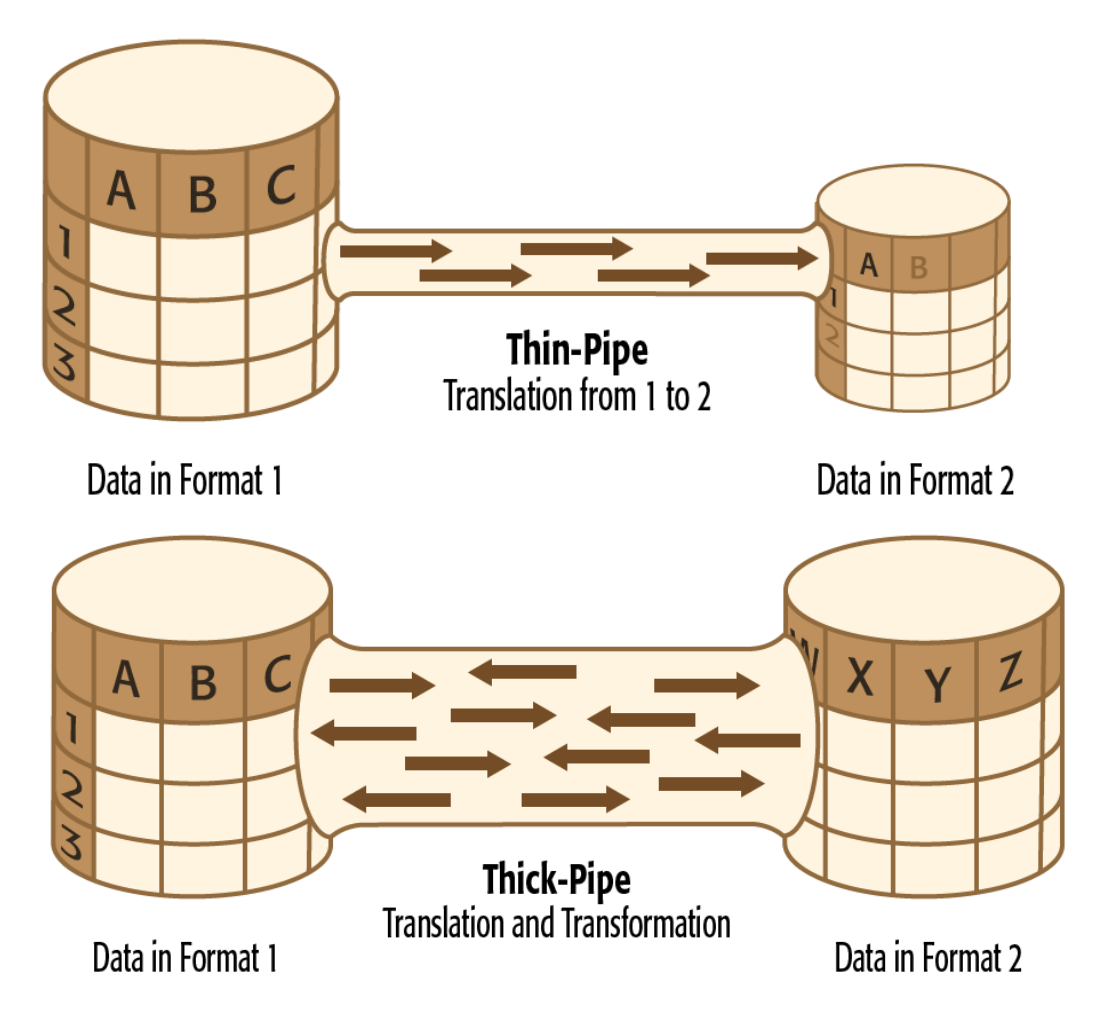

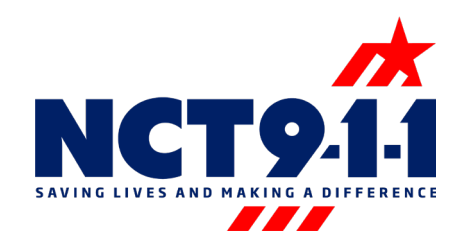

### What is ETL

**E**xtract, **T**ransform, **L**oad. Process that extracts data from one data source/format, transforms it, and loads in a destination database and format.

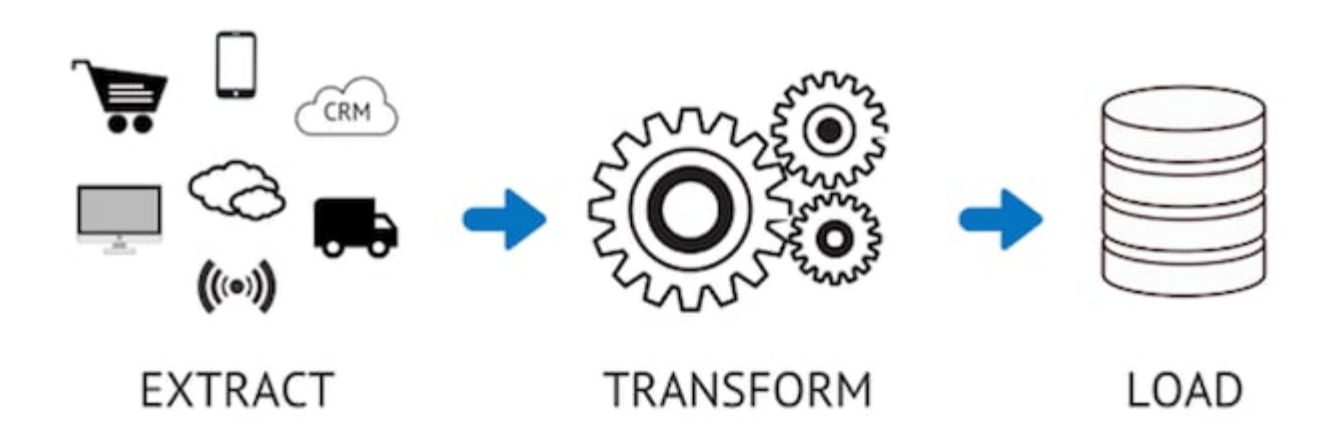

Graphics from <https://www.talend.com/resources/what-is-etl/>

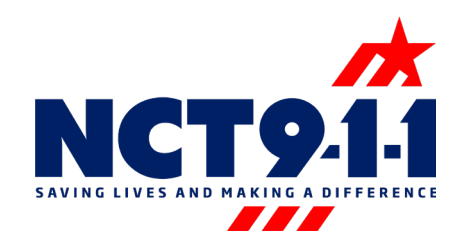

### Why an ETL

- An ETL does not require a unified schema
- QAQC can be largely automated via on-the-fly fixes and reporting
- Automation potential from beginning to end
- Way to bypass budgetary/licensing restrictions on the client side
	- FME can read & transform virtually all spatial data types
- Change Detection

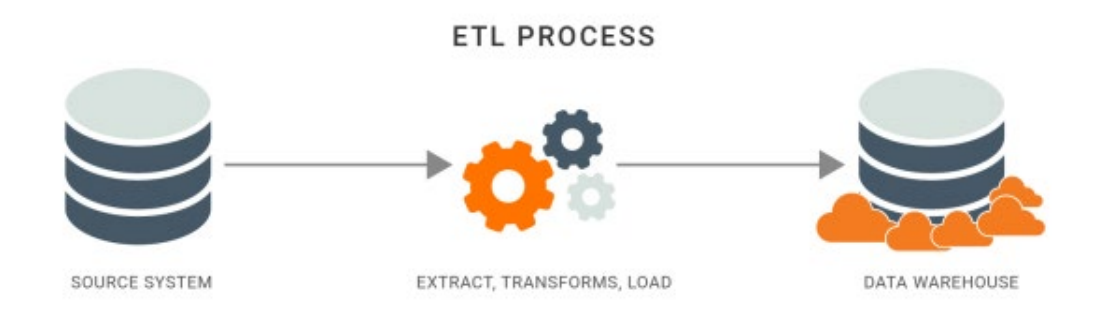

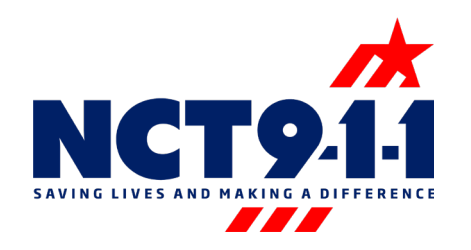

### Change Detection

- Change detection eliminates the need for wipe & replaces
	- Simple to use & reliable
- Example: New data (revised) is compared to existing data in destination databases (original)
	- If present in revised but missing in original, *add* to original
	- If it no longer exists in revised, but is present in original, *delete* from original
	- If it exists in both, but is slightly different in each, delete original version and add revised version ("edits" or *delete* + *add*)
	- If identical, leave them unchanged

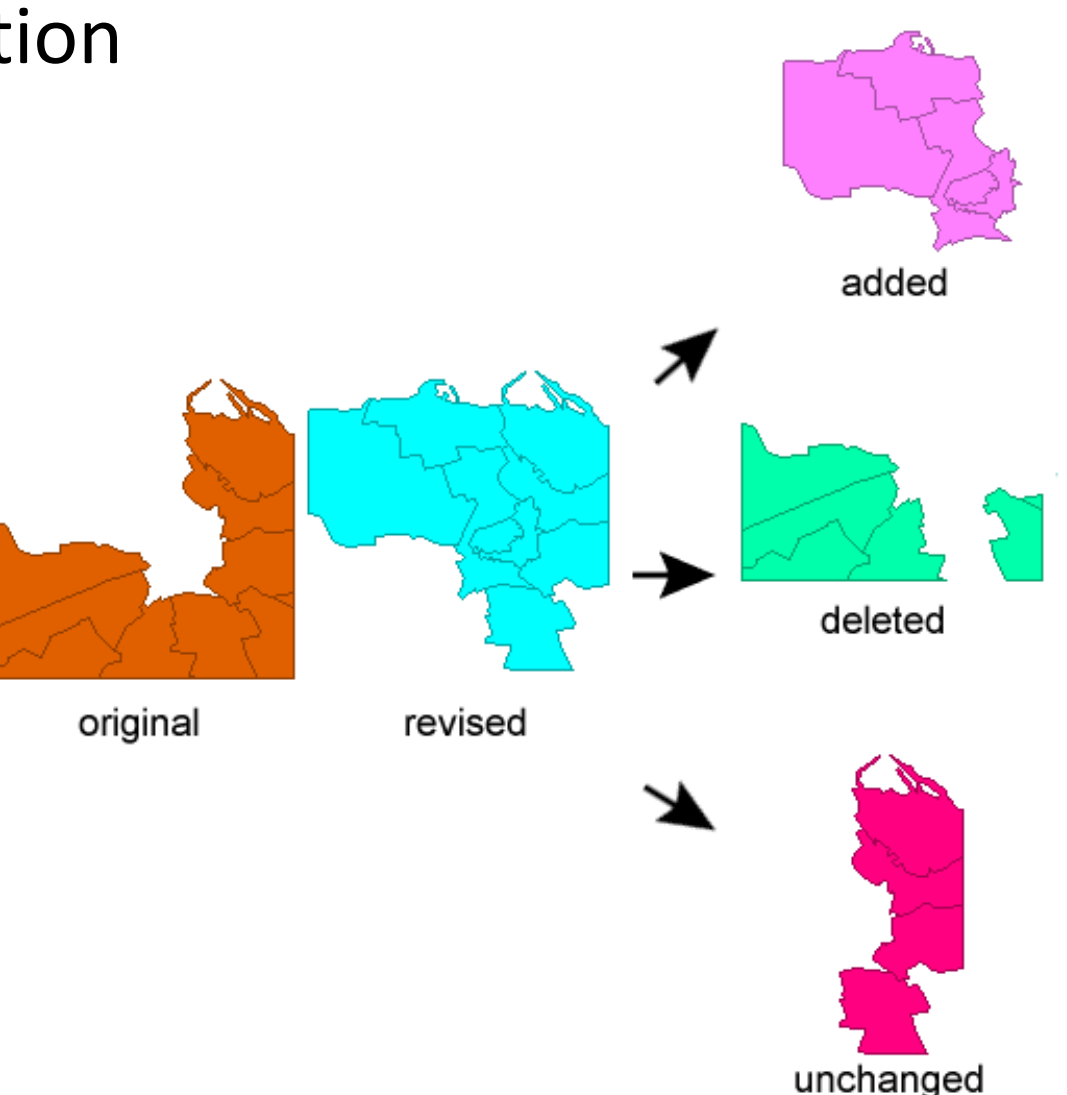

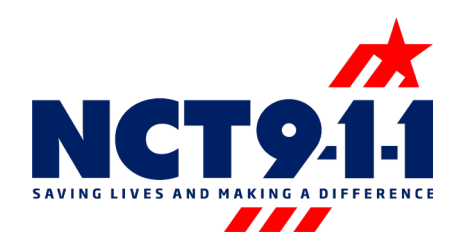

### Field, Value Mapping

- Field mapping allows for *Field A* = *Field B* translations
- Value mapping allows for *Value 1 of Field A* = *Value 3 of Field B* translations
- Default mapping allows for *Field B* = *Uniform Value*

#### Field & Default Mapping

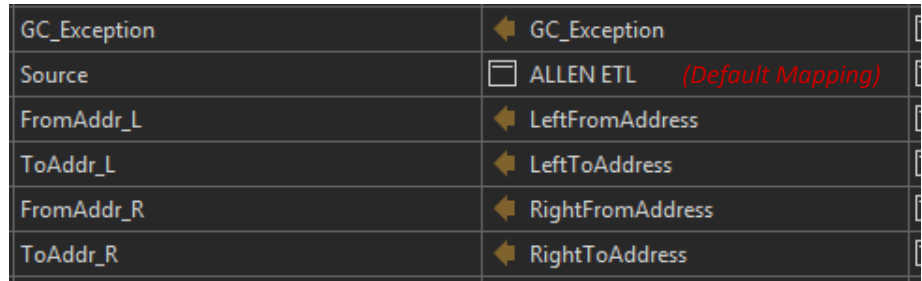

#### Value Mapping

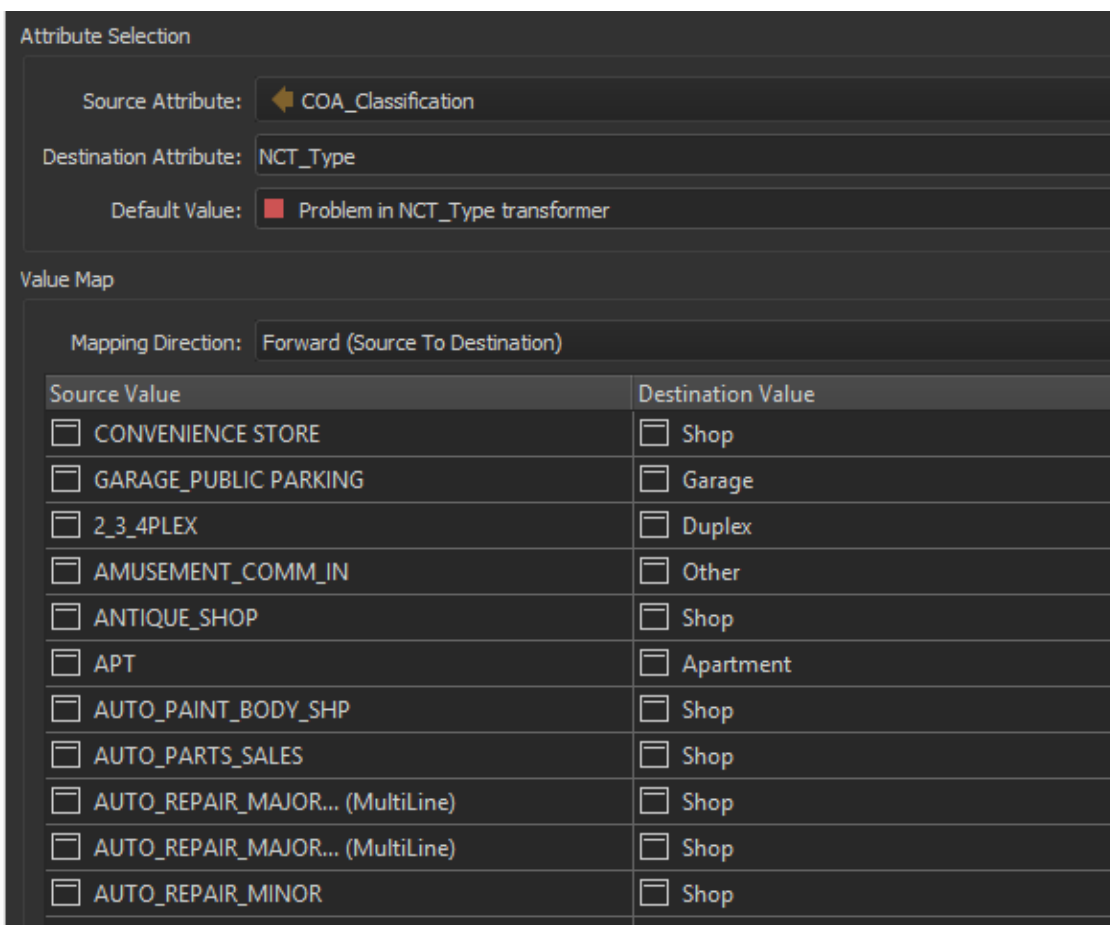

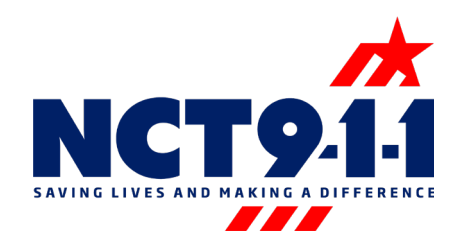

### Conditional Mapping

- "Conditional mapping" refers to any relational "translation" from source to destination features that requires more than a simple  $1 = a$ , Apt = Apartment, etc.
- Similar idea to if/else statements

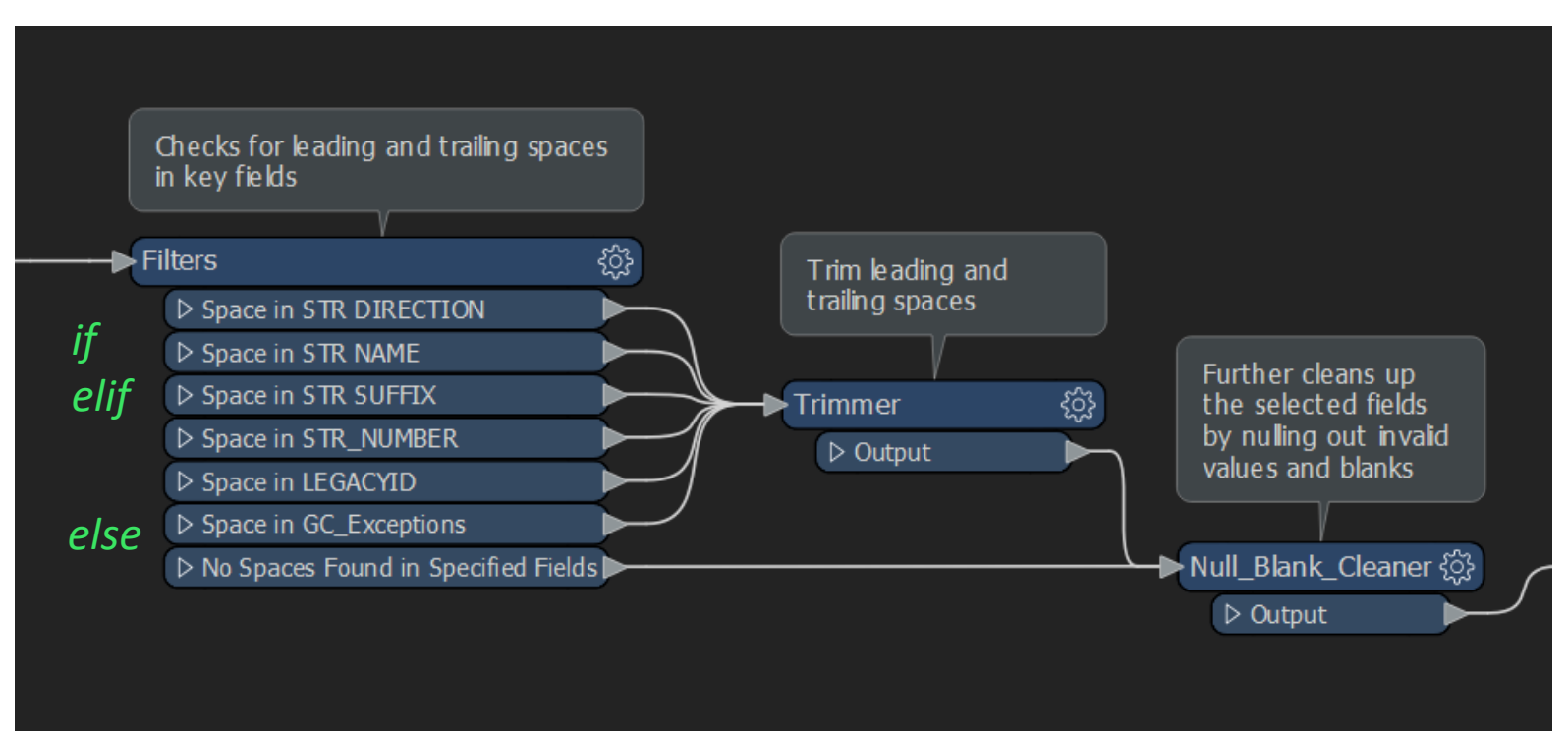

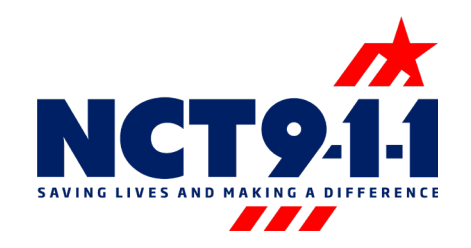

### Conditional Mapping – Examples

Goal: Create and populate the field "Low Range" from the values of "LeftFromAddress" and "RightFromAddress." This field stores the lowest of all "from" ranges.

Calculate *LowRange*:

If *LeftFromAddress* = 0, <Null> Then, *Low Range* = *RightFromAddress* Elif *RightFromAddress* = 0, <Null> Then, *LowRange* = *LeftFromAddress* Else, take the minimum of *LeftFromAddress* and *RightFromAddress*

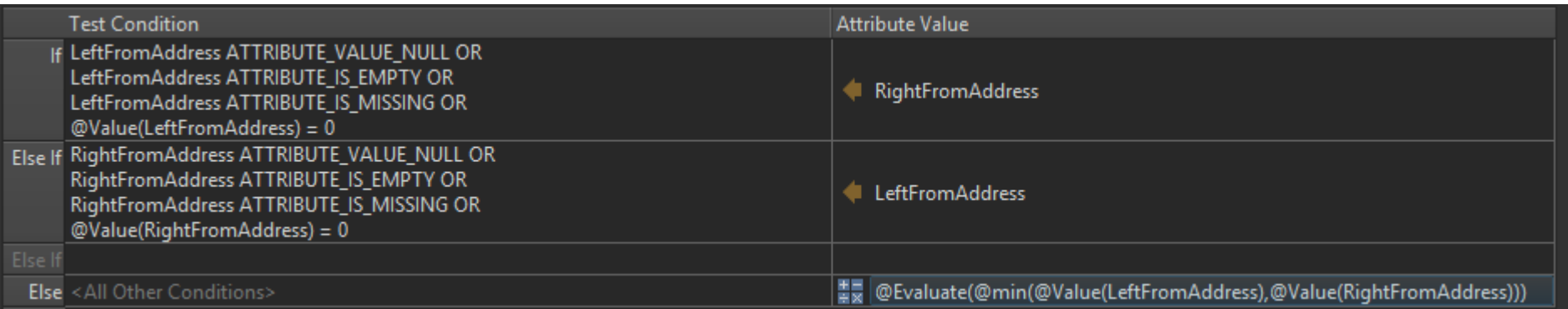

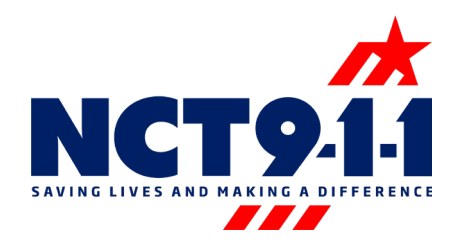

### Conditional Mapping - Examples

Goal: Create and calculate the field "Parity\_L" from the values of "sFromAddr\_L" and "sToAddr\_L." This field indicates whether the left ranges for a given road are **E**ven, **O**dd, **Z**ero, or **B**oth\*.

#### Calculate *Parity\_L*:

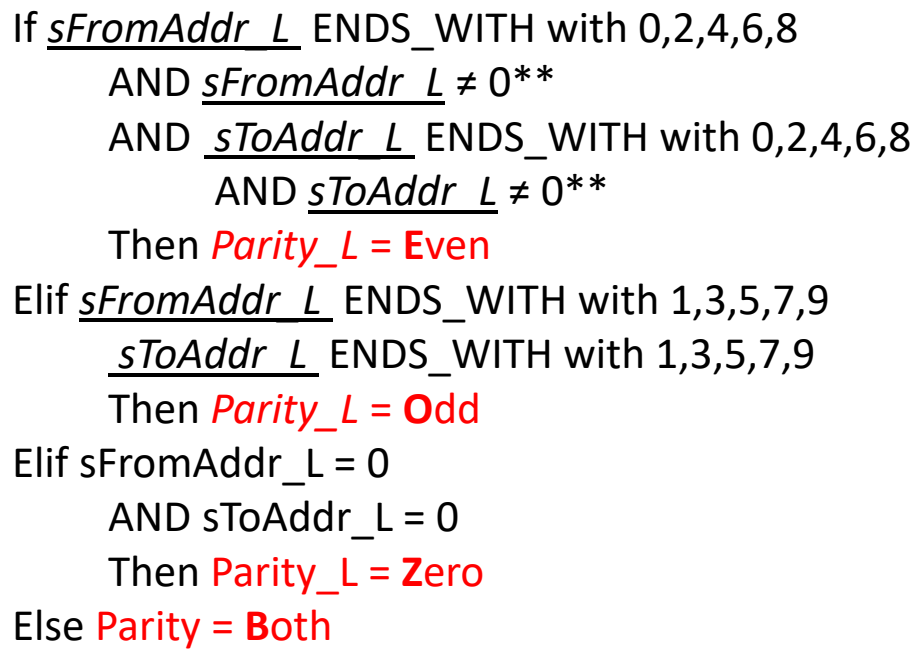

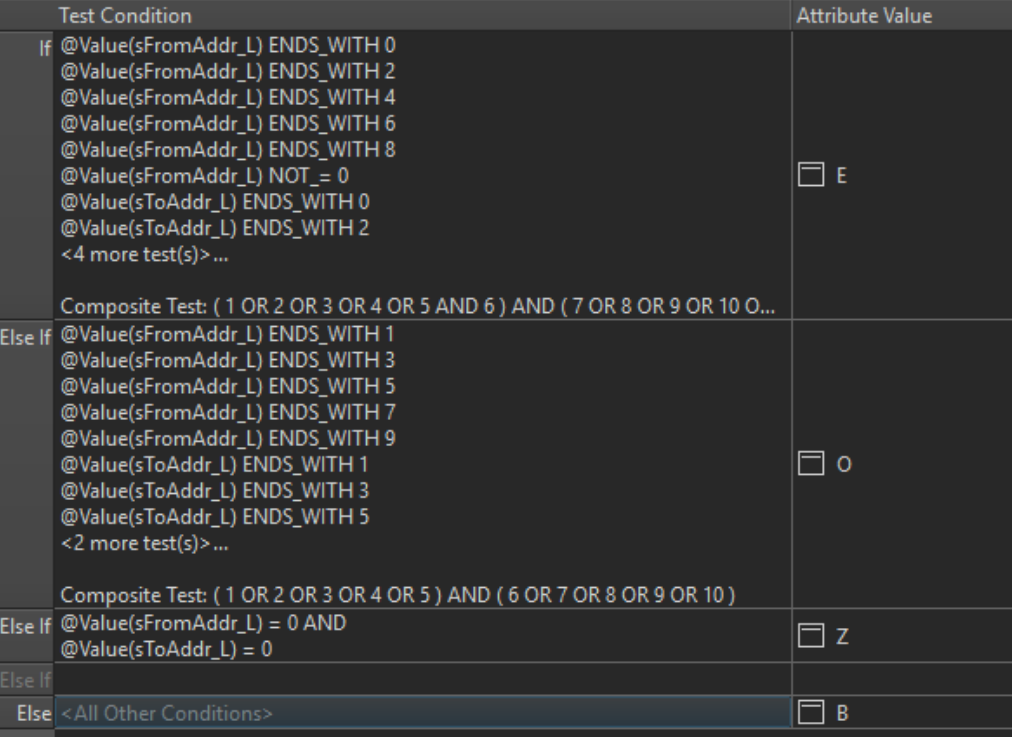

\*These special scenarios are dealt with at a later step

\*\* This accounts for numbers that end in 0 but do not equal 0. E.g.: 10, 20, etc.

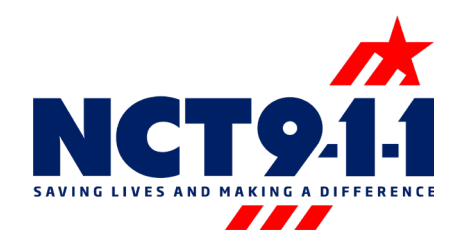

### Conditional Mapping – Examples

Goal: Split incoming road segments at specified boundaries (city limits, county boundary, etc.), assign the corresponding left & right values (County\_L, County\_R, etc.), and rearrange the road ranges based on how much of the original road each segment retained.

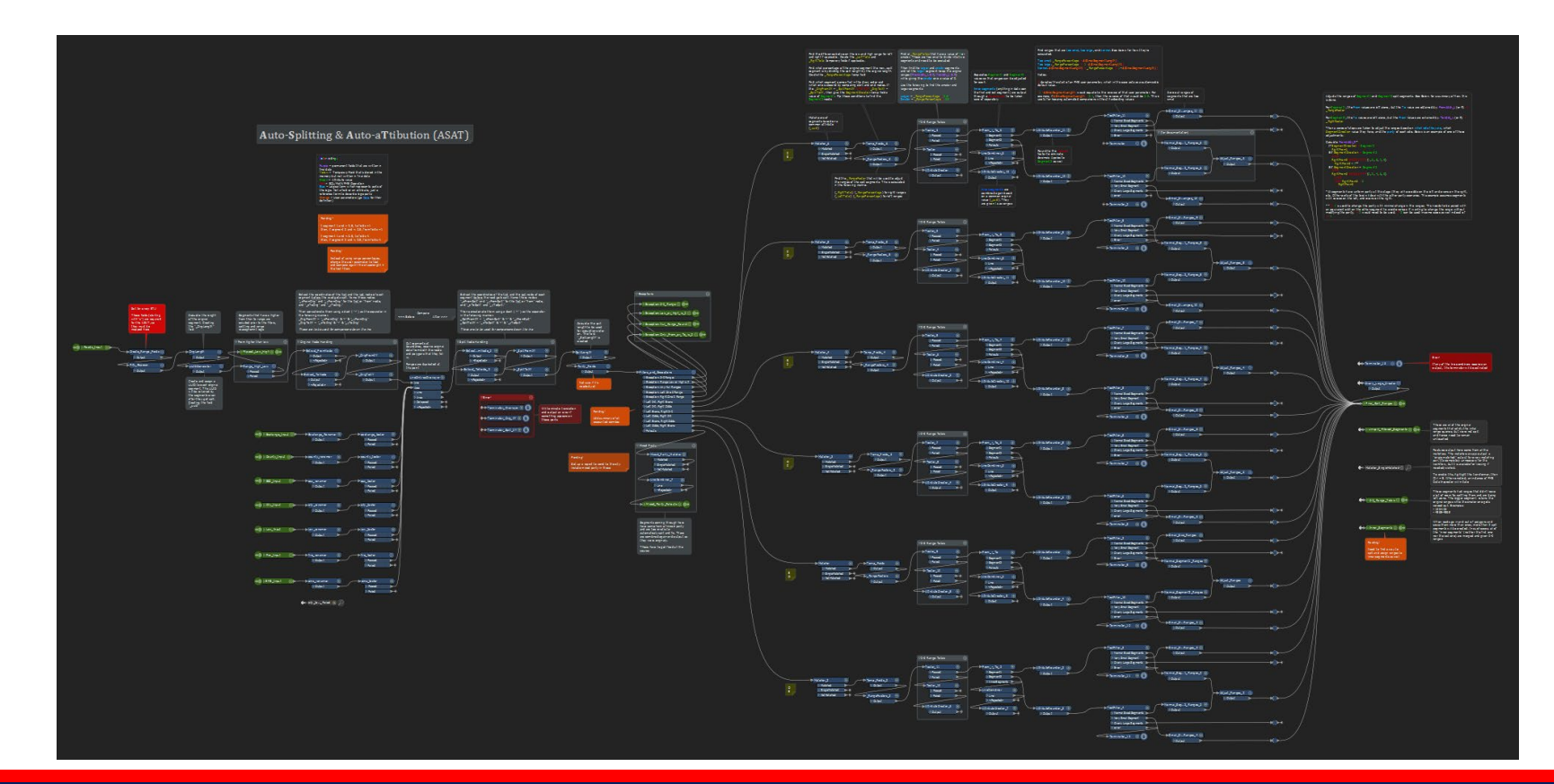

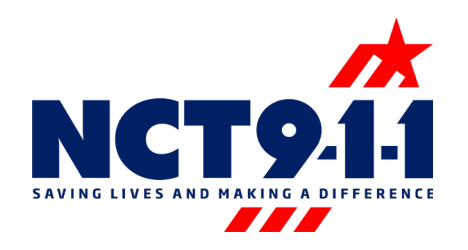

### Beyond an ETL

- Custom tools can be created within an ETL or as a standalone tool. These tools can help with:
	- QAQC
	- Data quality
	- Reporting
	- General automation
- Can integrate existing scripts & automation
- [FME server](https://www.safe.com/fme/fme-server/) allows for further automation, scheduling, etc.

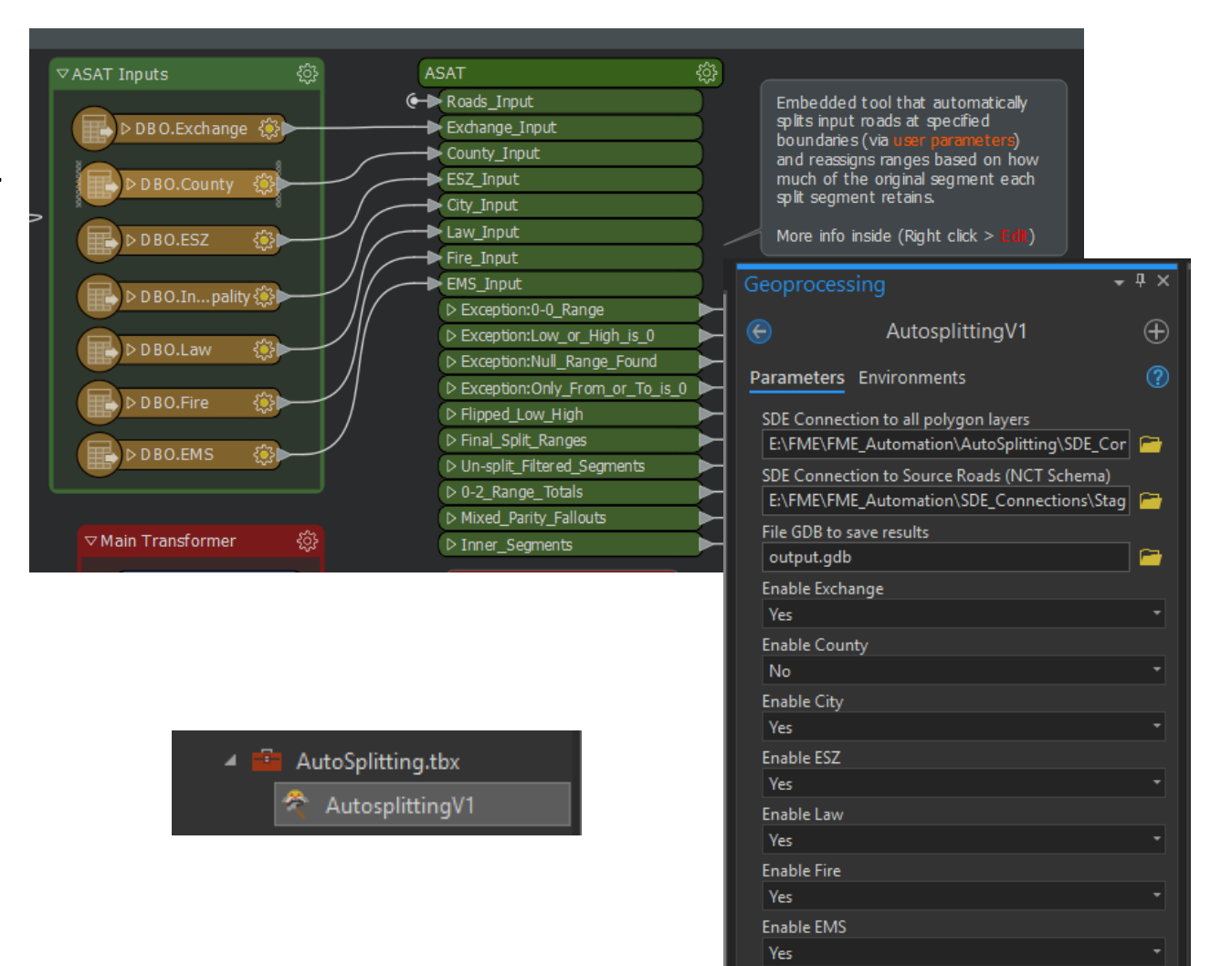

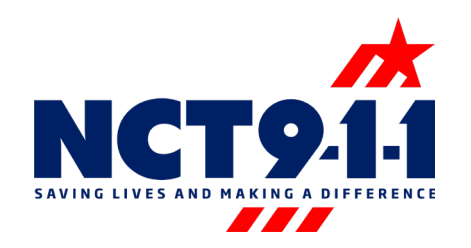

- "Neighborhoods" tool
	- Tool that downloads latest subdivision layer from relevant appraisal districts, cleans up geometries & labels, and loads finalized product in destination databases

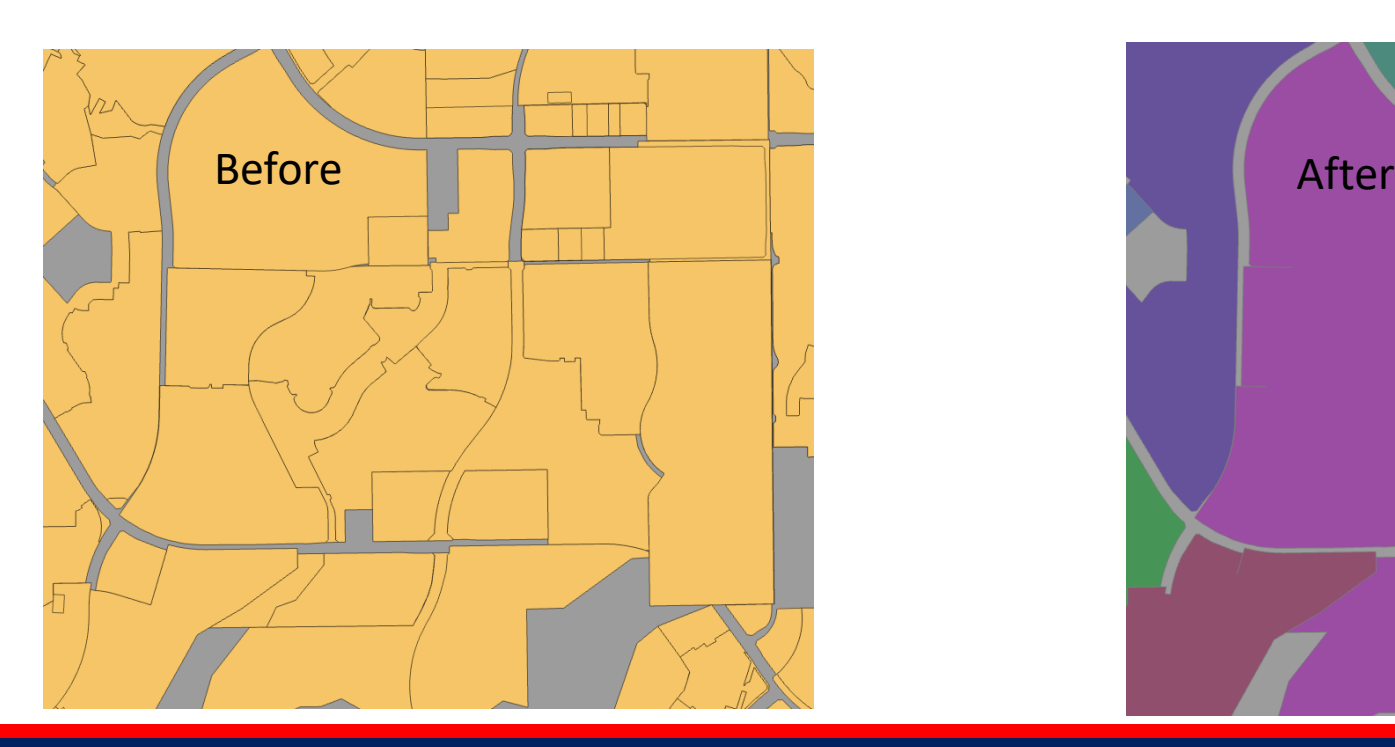

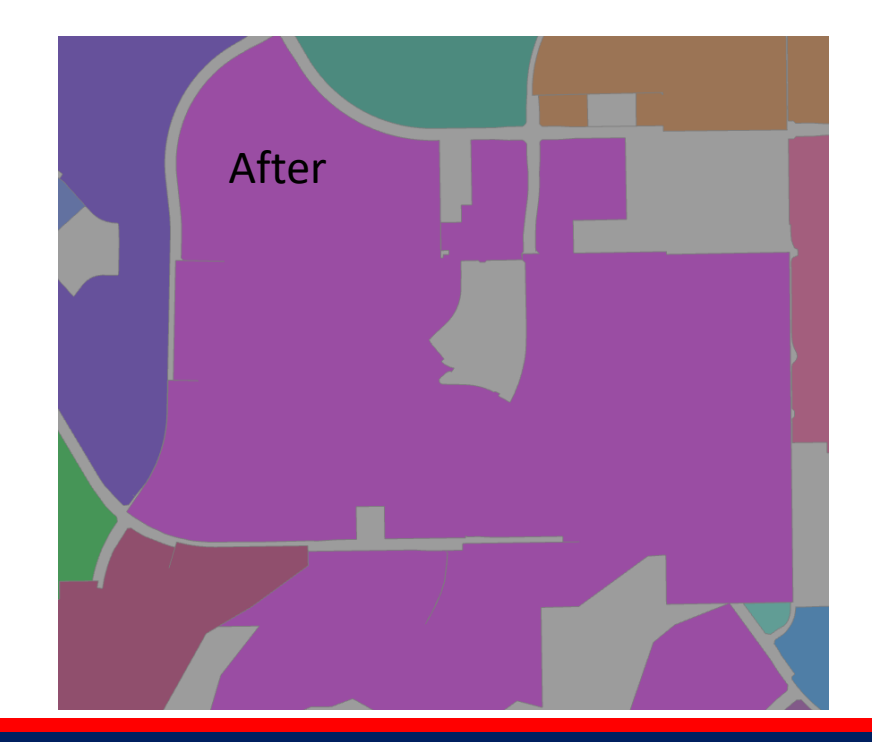

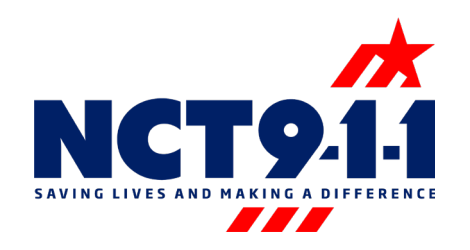

- Road Centerline "Bufferer"
	- Tool that grabs attributes from nearby polygons and not where the road sits in

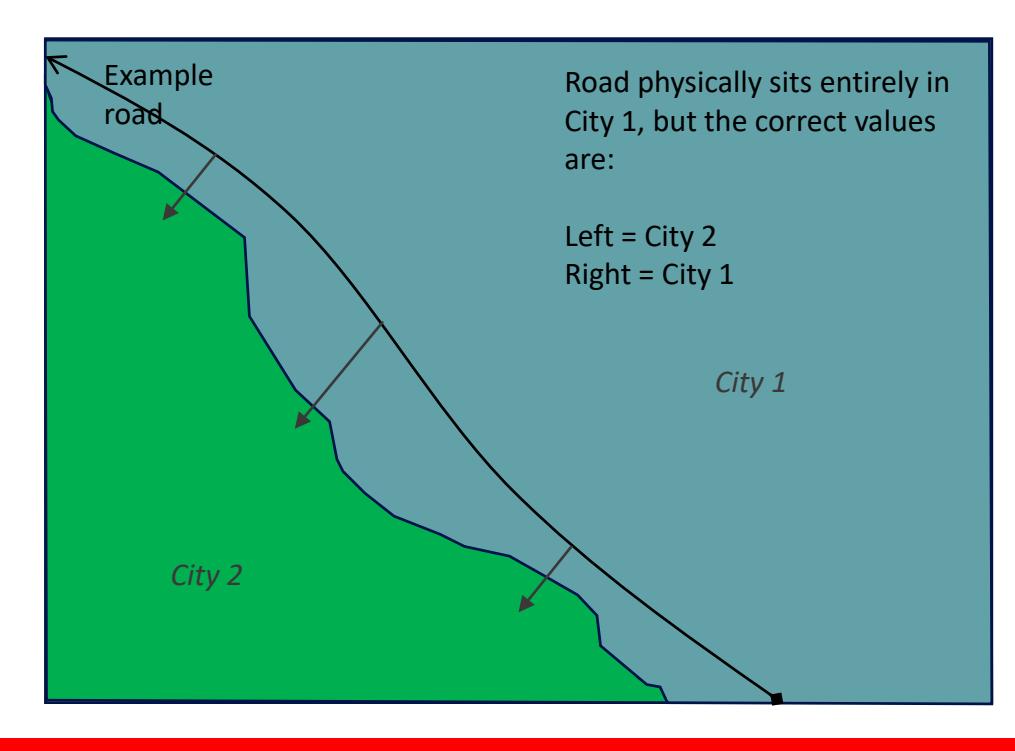

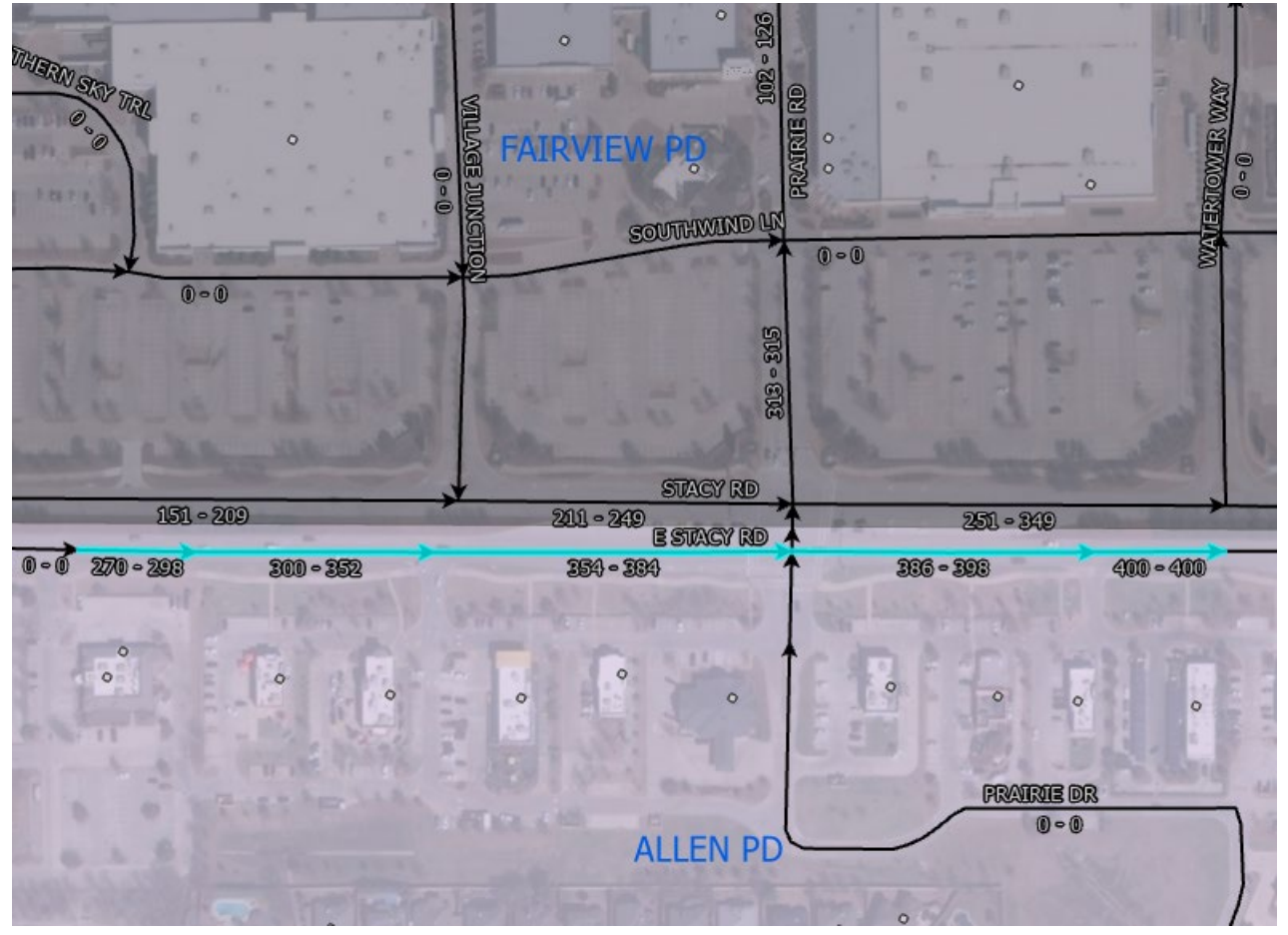

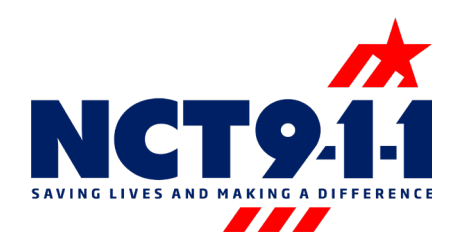

• **A**uto-**S**plitting & **A**uto-A**t**tribution (ASAT):

Tool that splits incoming road segments at specified boundaries (city limits, county boundary, etc.), assigns the corresponding left & right values (County\_L, County\_R, etc.), and rearranges the road ranges based on how much of the original road each segment retained.

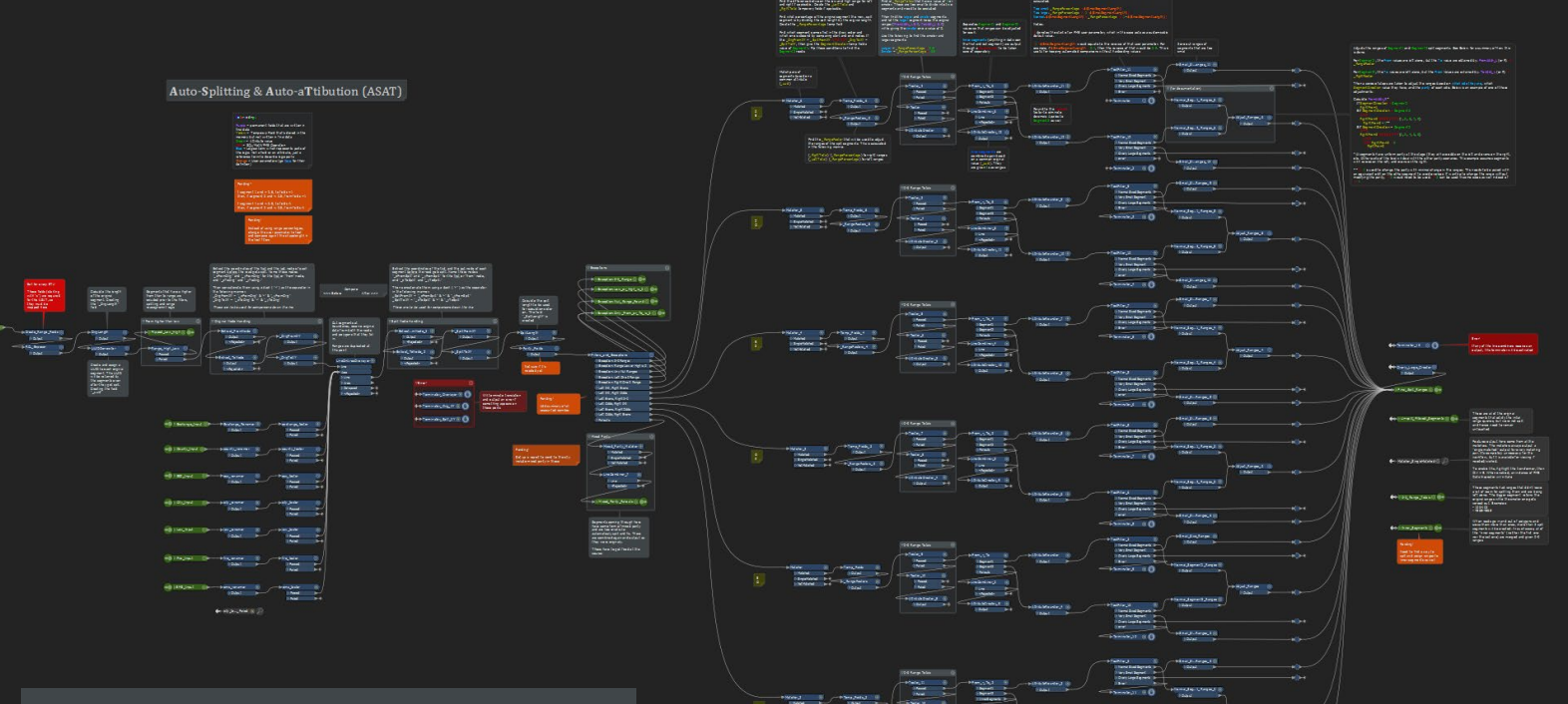

Embedded tool that automatically splits input roads at specified boundaries (via user parameters) and reassigns ranges based on how much of the original segment each split segment retains.

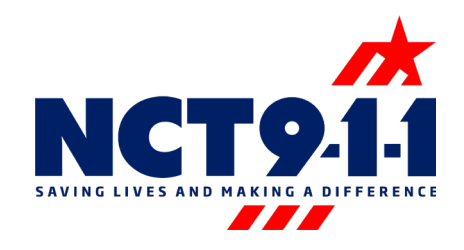

- Other custom FME tools used at NCT9-1-1:
	- Standalone change detection tool
	- Highway shield extractor
	- Raster formatter
		- Reprojects & converts from one format to another (depending on what the user chooses)
	- Road full name concatenator
	- Standalone geometry cleaner
	- Standalone NGUID concatenator
	- Label cleaner
		- Removing "phase 1," "tract 2," etc. from subdivision names

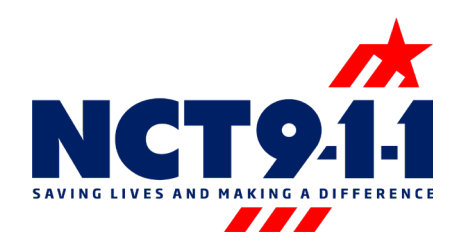

### FME Tips & Best Practices

- Document your tools
- Give unique names to [transformers](https://www.safe.com/transformers/#:%7E:text=Transformers%20are%20the%20building%20blocks,to%20create%20powerful%20integration%20workspaces.)
- Avoid hardcoded values
	- Use [User Parameters a](https://community.safe.com/s/article/published-parameter-examples)s much as possible

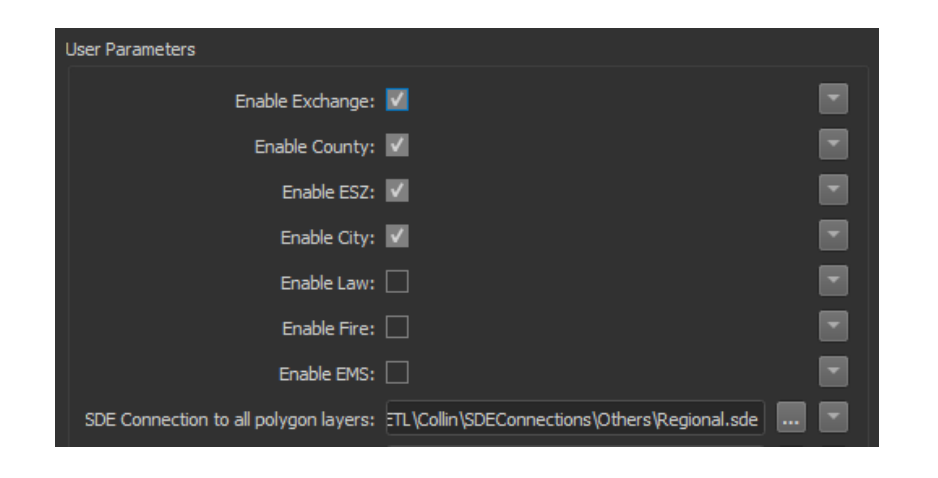

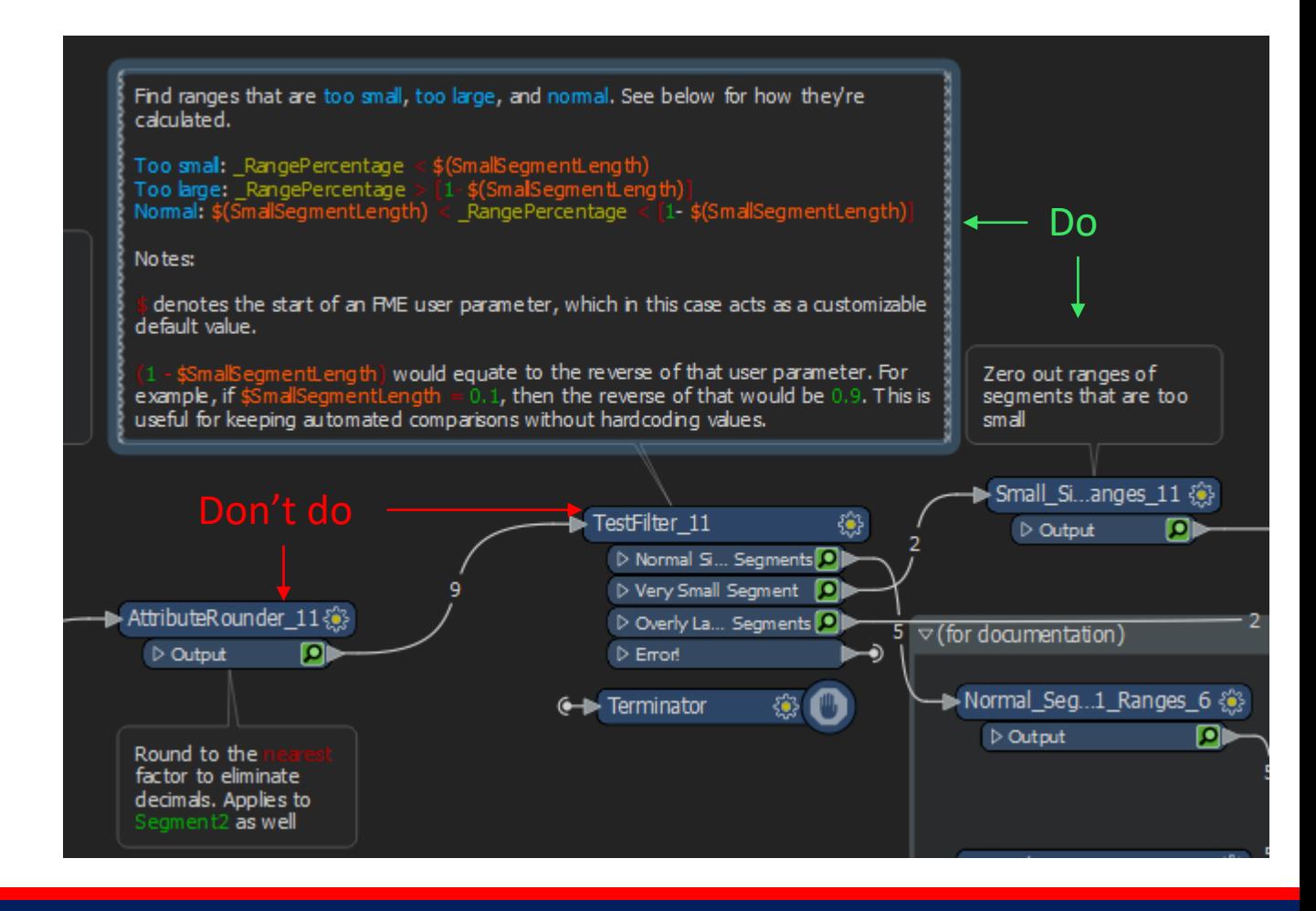

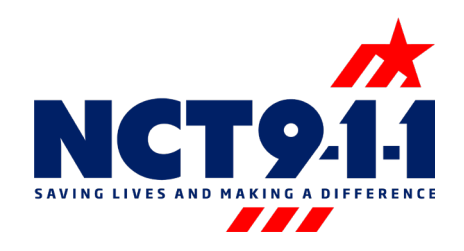

### Resources

- [Safe.com](https://safe.com/)
	- Tutorials & Training
	- Community "Hub"
	- Official documentation
	- Links to FME partners
	- FME Hub
- Webinars & Conferences
	- Look for FME/ETL contents!

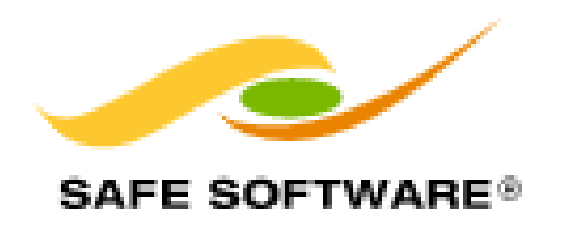

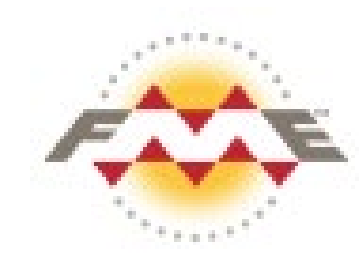

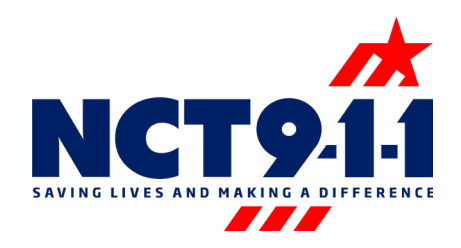

# Questions or Comments?

### Contact Info

Bruno Blanco 9-1-1 GIS Specialist [BBlanco@nct911.org](mailto:BBlanco@nct911.org) or [911GISTeam@nct911.org](mailto:911GISTeam@nct911.org) 817-980-2586

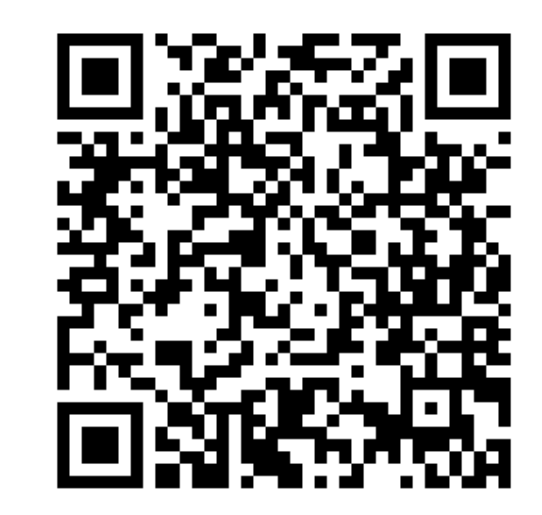

North Central Texas Emergency Communications District | NCT911.ORG | @NCT9\_1\_1 21